# **REQUISITS ACCÉS WEB FAMÍLIA - CERTIFICATS SEGURETAT**

(en castellano más adelante)

# **1 Connectar amb ITACA I CERTIFICATS SEGURETAT** Adreça Producció Internet ITACA:

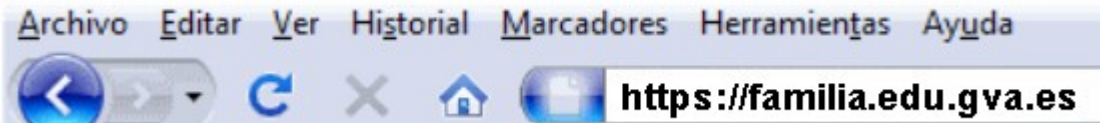

Este accés implica la instal·lació dels certificats de seguretat de l'ACCV (Autoritat de Certificació de la Comunitat Valenciana)

El navegador sol·licitarà la instal·lació dels mateixos. En general bastarà **d'Acceptar** el certificat. Nota: si haguera alguna incidència, respecte del certificat, disposa d'instruccions que ha de seguir per a la descàrrega de certificats; estan en:

## [http://www.accv.es](http://www.accv.es/), concretament en

# **http://www.accv.es/fileadmin/Archivos/certificados/certificados.zip**

Descarregue els certificats i procedisca a instal·lar-los: en primer lloc guarde l'arxiu.

### ¿Desea abrir o guardar este archivo?

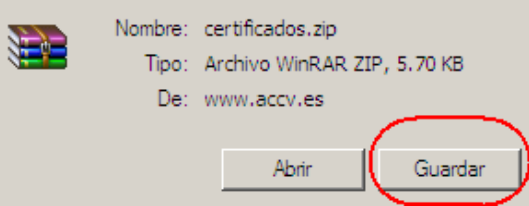

#### Seleccione la carpeta i botó Guardar novament, al descomprimir l'arxiu (doble clic) obtindrà:

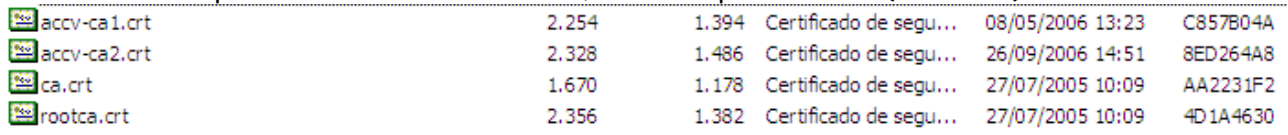

Per a cada un d'ells: faça doble clic i, a continuació, en el botó "instal·lar certificat" (seguisca els passos de l'assistent).

Disposa de més informació, formulari d'ajuda i telèfon en http://www.accv.es/ciudadanos/

### **2 Requeriments del Navegador I**

Requerix: Firefox

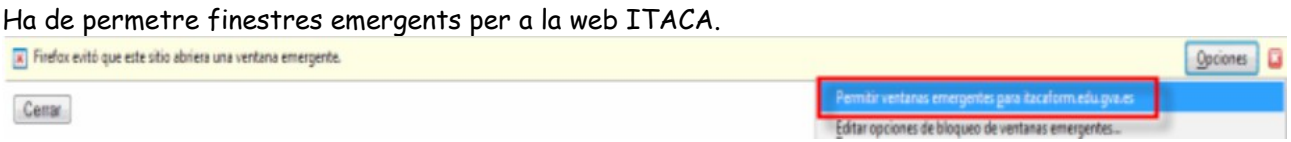

## **REQUISITOS ACCESO WEB FAMILIA - CERTIFICADO SEGURIDAD**

# **1 Conectar con ITACA Y CERTIFICADOS SEGURIDAD** Dirección Producción Internet ITACA:

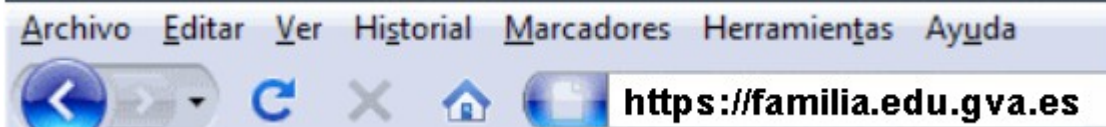

Este acceso implica la instalación de los certificados de seguridad de la ACCV (Autoritat de Certificació de la Comunitat Valenciana)

El navegador solicitará la instalación de los mismos. En general bastará con **Aceptar** el certificado. Nota: si hubiese alguna incidencia, respecto del certificado, dispone de instrucciones a seguir y descarga de

certificados; están en:

## [http://www.accv.es,](http://www.accv.es/) concretamente en

## **http://www.accv.es/fileadmin/Archivos/certificados/certificados.zip**

Descargue los certificados y proceda a instalarlos: en primer lugar guarde el archivo.

¿Desea abrir o guardar este archivo?

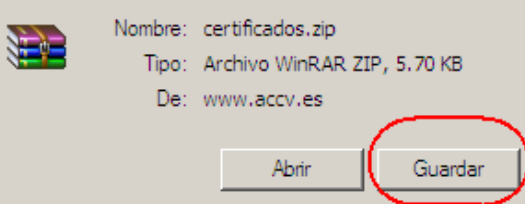

#### Seleccione la carpeta y botón Guardar de nuevo, al descomprimir el archivo (doble clic) obtendrá:

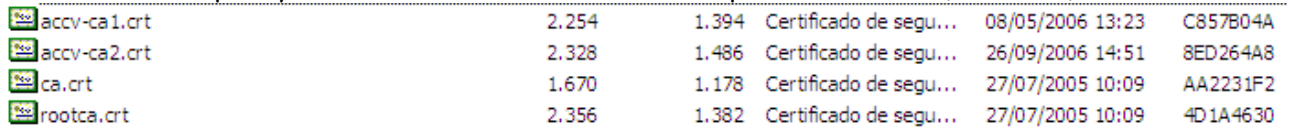

Para cada uno de ellos: haga doble clic y, a continuación, en el botón "instalar certificado" (siga los pasos del asistente).

Dispone de más información, formulario de ayuda y teléfono en http://www.accv.es/ciudadanos/

## **2 Requerimientos del Navegador I**

Requiere: Firefox.

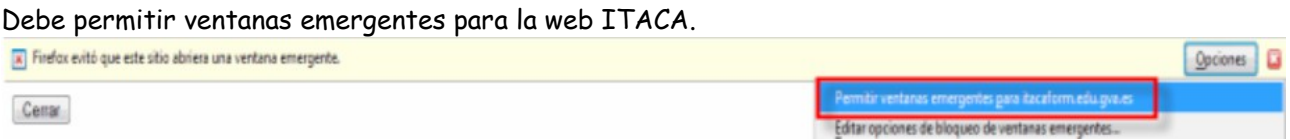